## অনলাইন রেজিস্ট্রেশন এবং হ্যান্ড আউট সংগ্রহের নিয়মাবলী :

## রেজিস্ট্রেশন কো:

নমিনেশন প্রাপ্ত প্রশিক্ষণার্থীগণকে "[www.latc.gov.bd](http://www.latc.gov.bd/)" ওয়েব সাইটের অভ্যন্তরীন ই-সেবায় '[অনলাইন রেজিস্ট্রেশন](http://latc.xyz/)' ক্লিক করে..

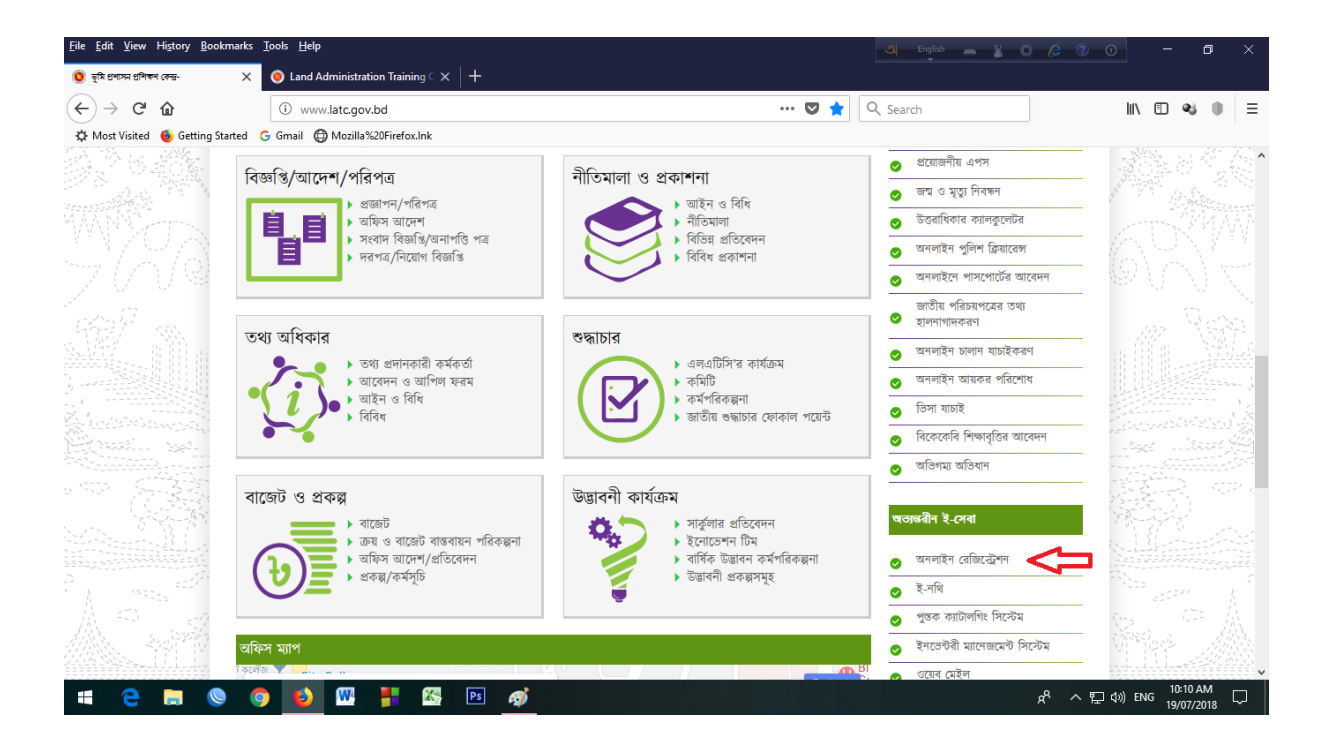

## "Apply Online Now" ক্লিক করে..

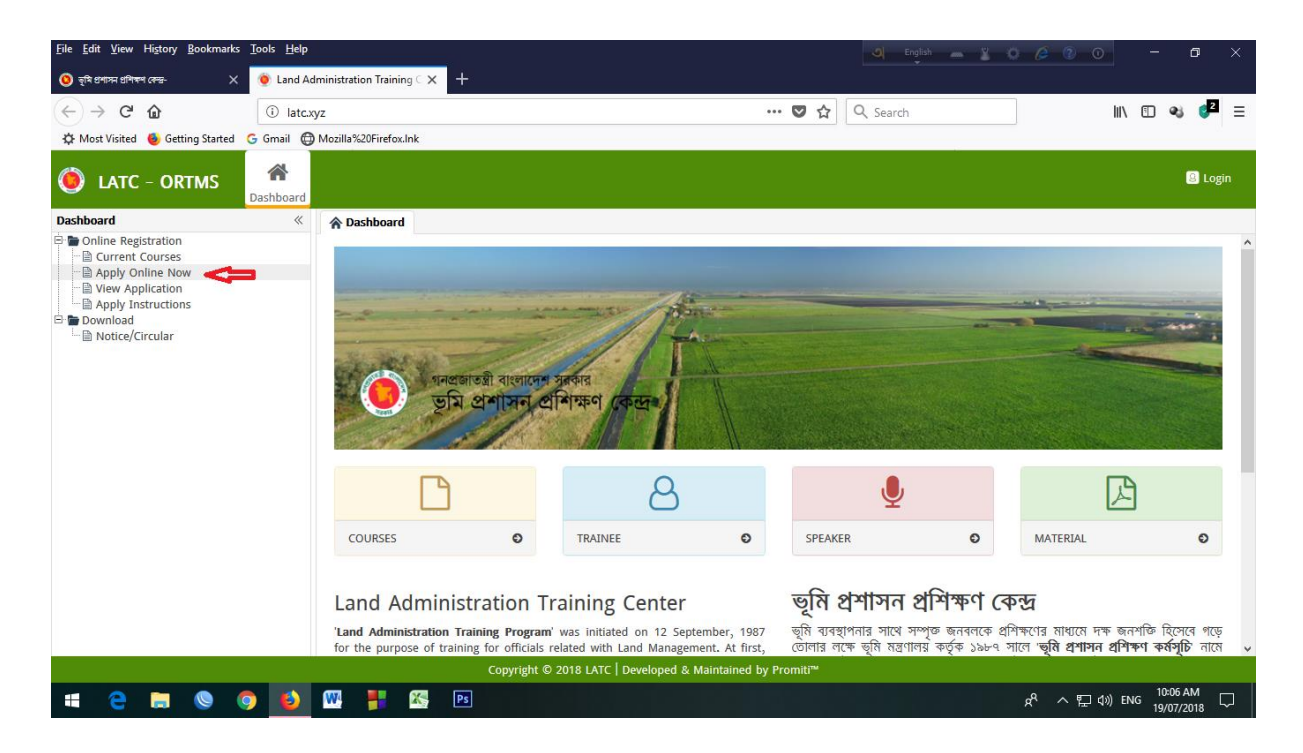

## আপনার নির্দিষ্ট কোর্সটি সিলেক্ট করুন।

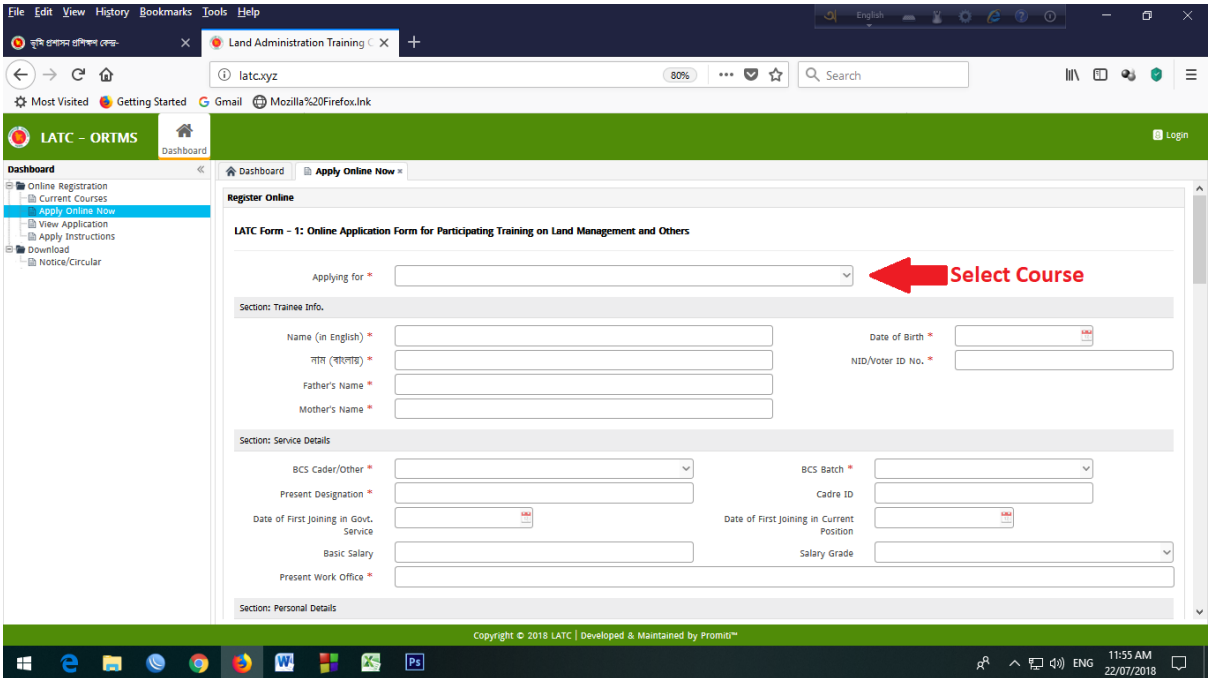

 $*$  (লাল তারকা) চিহ্নিত ফিল্ড গুলো অবশ্যই পুরণ করতে হবে।  $\bf None\; Cader$ Employee দের BCS Cader/Other \* অপসনে "Not Applicable" এবং  $BCS$   $Batch *$  অপসনে "None  $Cader$ " সিলেক্ট করতে হবে। Education Qualification & Training History Option এ Add করে পূরণ করতে হবে। সর্বশেষ  $Type the Code *$  অপসনে পাশের লেখা দেখে হুবহু টাইপ করতে হবে (যেটা  $\sf{Captcha}\; \sf{Code}\; \sf{n}$ মে পরিচিত)।

ফরমটি পূরণ করে 'Preview Application' এ ক্লিক করুন। তারপর 'Submit' কেস্ট্রল আপনাে রমাবাইস্ট্রল SMS এবং e-mail এ একটি 'Registration No' এবং ' $P$ assword' পাৰেন।

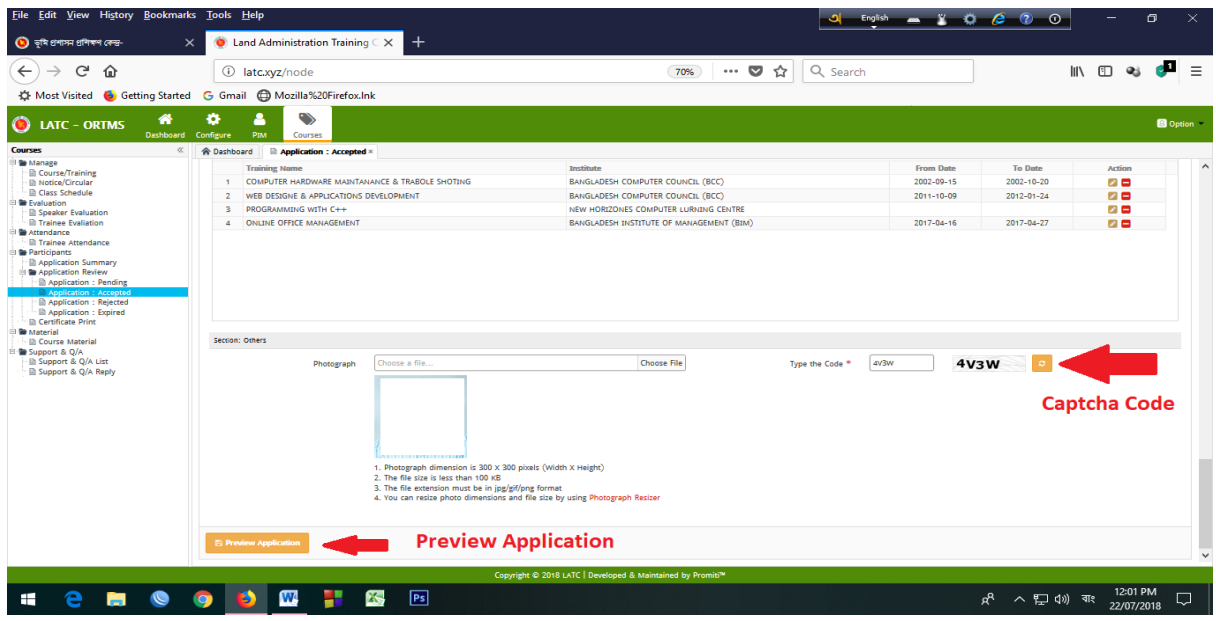

প্রয়োজনে "<u>[www.latc.gov.bd](http://www.latc.gov.bd/)</u>" ওয়েব সাইটের অভ্যন্তরীন ই-সেবায় <u>'অনলাইন</u> <u>[রেজিস্ট্রেশন](http://latc.xyz/)</u>' ক্লিক করে 'Apply Instructions' এ ক্লিক করে দেখে নিতে পারেন।

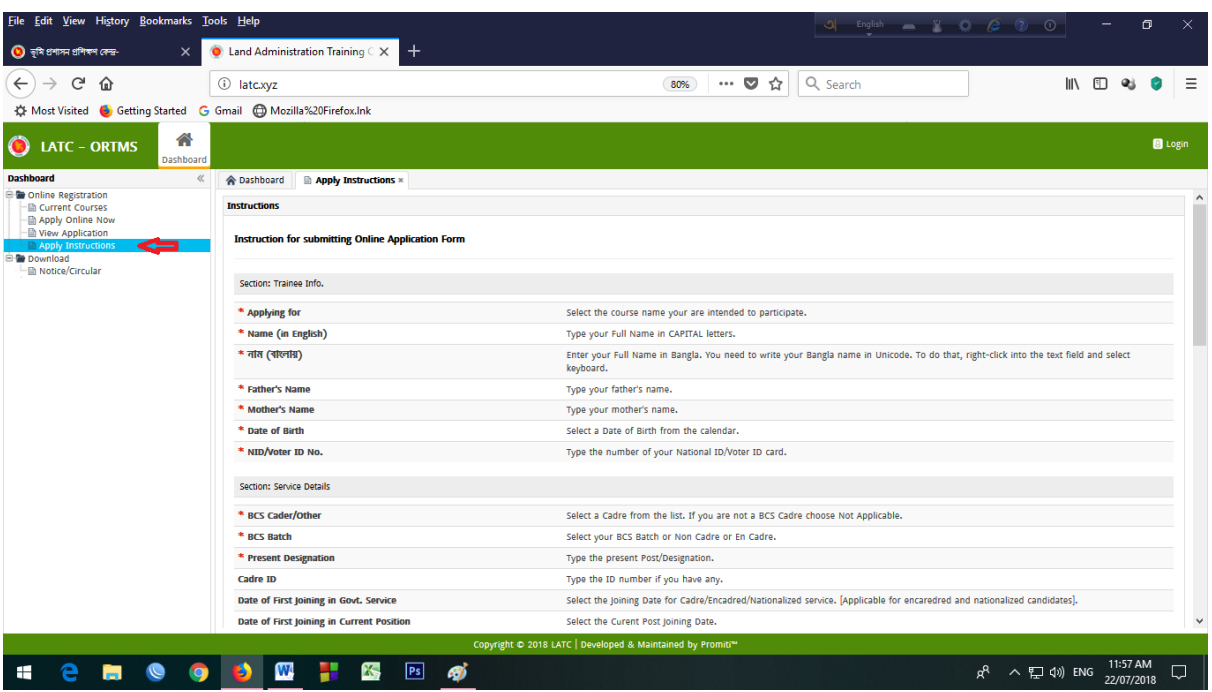